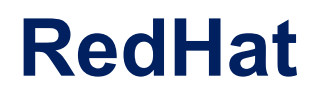

### **EX294 Exam**

**Certified Engineer (RHCE) exam for Red Hat Enterprise Linux 8**

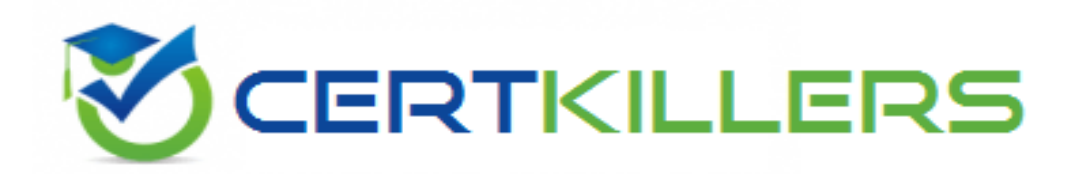

### Thank you for Downloading EX294 exam PDF Demo

### You can Buy Latest EX294 Full Version Download

https://www.certkillers.net/EX294.html

## **Version: 5.0**

#### **Question: 1**

Install and configure ansible

User bob has been created on your control node. Give him the appropriate permissions on the control node. Install the necessary packages to run ansible on the control node.

Create a configuration file /home/bob/ansible/ansible.cfg to meet the following requirements:

• The roles path should include /home/bob/ansible/roles, as well as any other path that may be required for the course of the sample exam.

- The inventory file path is /home/bob/ansible/inventory.
- Ansible should be able to manage 10 hosts at a single time.
- Ansible should connect to all managed nodes using the bob user.

Create an inventory file for the following five nodes:

[nodel.example.com](http://nodel.example.com/) [node2.example.com](http://node2.example.com/) [node3.example.com](http://node3.example.com/) [node4.example.com](http://node4.example.com/) [node5.example.com](http://node5.example.com/)

Configure these nodes to be in an inventory file where node1 is a member of group dev. nodc2 is a member of group test, nodc3 is a member of group proxy, nodc4 and node 5 are members of group prod. Also, prod is a member of group webservers.

> **Answer: See the Explanation for complete Solution below.**

Explanation: In/home/sandy/ansible/ansible.cfg [defaults] inventory=/home/sandy/ansible/inventory roles\_path=/home/sandy/ansible/roles remote user= sandy host key checking=false [privilegeescalation] become=true become\_user=root become\_method=sudo become\_ask\_pass=false

In /home/sandy/ansible/inventory [dev] node 1.[example.com](http://example.com/) [test] [node2.example.com](http://node2.example.com/) [proxy] node3 .[example.com](http://example.com/) [prod] [node4.example.com](http://node4.example.com/) node5 .[example.com](http://example.com/) [webservers:children] prod

**Question: 2**

Create a file called adhoc.sh in /home/sandy/ansible which will use adhoc commands to set up a new repository. The name of the repo will be 'EPEL' the description 'RHEL8' the baseurl is ['https://dl.fedoraproject.org/pub/epel/epel](http://)[-release-latest-8.noarch.rmp'](http://release-latest-8.noarch.rmp) there is no gpgcheck, but you should enable the repo.

\* You should be able to use an bash script using adhoc commands to enable repos. Depending on your lab setup, you may need to make this repo "state=absent" after you pass this task.

> **Answer: See the Explanation for complete Solution below.**

Explanation: chmod 0777 adhoc.sh vim adhoc.sh #I/bin/bash ansible all -m yum\_repository -a 'name=EPEL description=RHEL8 baseurl=<https://dl.fedoraproject.org/pub/epel/epel-release-latest-8.noarch.rmp> gpgcheck=no enabled=yes'

#### **Question: 3**

Create a file called packages.yml in /home/sandy/ansible to install some packages for the following hosts. On dev, prod and webservers install packages httpd, mod\_ssl, and mariadb. On dev only install the development tools package. Also, on dev host update all the packages to the latest.

> **Answer: See the Explanation for complete Solution below.**

Explanation:

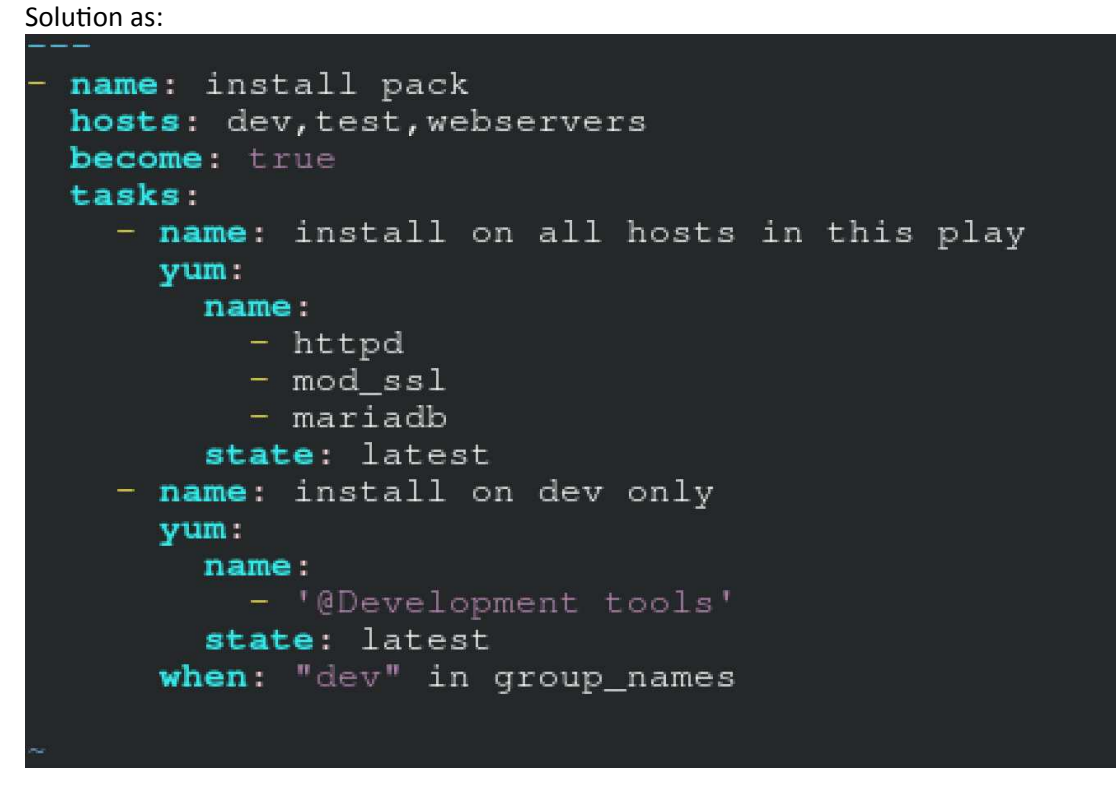

\*\* NOTE 1 a more acceptable answer is likely 'present' since it's not asking to install the latest state: present

\*\* NOTE 2 need to update the development node

- name: update all packages on development node

yum: name: '\*' state: latest

#### **Question: 4**

Create a role called sample-apache in /home/sandy/ansible/roles that enables and starts httpd, enables and starts the firewall and allows the webserver service. Create a template called index.html.j2 which creates and serves a message from /var/www/html/index.html Whenever the

content of the file changes, restart the webserver service.

#### Welcome to [FQDN] on [IP]

Replace the FQDN with the fully qualified domain name and IP with the ip address of the node using ansible facts. Lastly, create a playbook in /home/sandy/ansible/ called apache.yml and use the role to serve the index file on webserver hosts.

> **Answer: See the Explanation for complete Solution below.**

#### Explanation:

/home/sandy/ansible/apache.yml

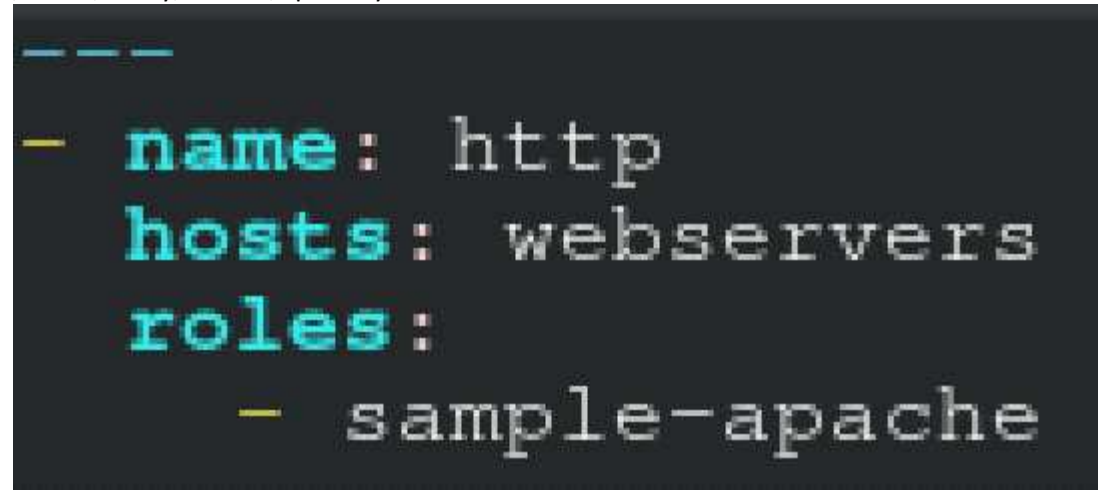

/home/sandy/ansible/roles/sample-apache/tasks/main.yml

```
# tasks file for sample-apache
 name: enable httpd
 service:
   name: httpd
    state: started
    enabled: true
 name: enable firewall
 service:
   name: firewalld
    state: started
   enabled: true
 name: firewall http service
 firewalld:
    service: http
    state: enabled
   permanent: yes
    immediate: yes
name: index
 template:
    src: templates/index.html.j2
    dest: /var/www/html/index.html
 notify:
    - restart
```
/home/sandy/ansible/roles/sample-apache/templates/index.html.j2 Welcome to {{ansible\_fqdn}} {{ansible\_default\_ipv4.address}} In /home/sandy/ansible/roles/sample-apache/handlers/main.yml- name: restart service: name: httpd state: restarted

#### **Question: 5**

Create a file called requirements.yml in /home/sandy/ansible/roles to install two roles. The source for the first role is geerlingguy.haproxy and geerlingguy.php. Name the first haproxy-role and the second php-role. The roles should be installed in /home/sandy/ansible/roles.

> **Answer: See the Explanation for complete Solution below.**

Explanation:

in /home/sandy/ansible/roles vim requirements.yml

- src: geerlingguy.haproxy name: haproxy-role src: geerlingguy. php\_role name: php\_role

Run the requirements file from the roles directory: ansible-galaxy install -r requirements.yml -p /home/sandy/ansible/roles

### **Thank You for trying EX294 PDF Demo**

To try our EX294 Full Version Download visit link below

https://www.certkillers.net/EX294.html

# Start Your EX294 Preparation

*[Limited Time Offer]* Use Coupon "CKNET" for special 20% discount on your purchase. Test your EX294 preparation with actual exam questions.